# TeamConnect® Enterprise 6.3.6 Patch Bundle 9 Release Notes

TeamConnect® Enterprise 6.3.6 Patch Bundle 9 (PTC6360009) includes fixes from TCE 6.2.7 Patch 7 and TCE 6.3.5 Patches 15, 19 and 21.

TCE 6.3.6 Patch Bundle 9 (PTC6360009) resolves the following issues:

**Improvement:** TECH - Ajax Line Item Serialization Performance.

**Description:** AjaxLineItemSerializer repeatedly checks the workflow status, invoice posting status, and adjustment mode. These are variables that are common to an invoice. This needs to be externalized, either into a different serialization method or to be checked separately for the formatters.

Tracking Code: SUPPORTPRI-66583

Issue: Unable to perform custom search on Child to Child object when trying to retrieve data from

Parent to Parent object's field of type Custom Object.

Tracking Code: SUPPORTPRI-66610 Case Number: 2022-1216-7551954 Reported Version: TCE 6.2.5

Workaround

NA

#### **Pre-Requisites**

- 1. TCE 6.3.7 Version.
- 2. Need to create Four objects,
  - o Parent Object (Test Object)
  - o Child of object created at '1' (Test Object Child)
  - o Child of object created at '2' (Test Object Child Child), and
  - o New Object.
- 3. Parent objects need to have a custom field of type Custom Object (Matter object).
- 4. New fields need to be added to the Filter Display tab of Child to Child Object's Custom Search View.
- 5. Few records for each object created at step 2.

#### **Steps to Reproduce**

- 1. Open Test Object Child Child Object from All.
- 2. Go to Custom Search, in filter Criteria add a new field (Parent Category) which is added in Custom Search View.
- 3. Populate value to new field added and click on search. This gives an error "There is a problem in the paged search result. Please contact your system Admin".

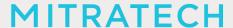

# **Expected Results of Steps**

Appropriate results need to be displayed.

#### **Actual Results of Steps**

Getting an error message, "There is a problem in the paged search result. Please contact your system Admin".

# **Root Cause Analysis**

Extra delimiter which causes sql query to fail.

Issue: Assignee in Global Search results is incorrect when the search includes a middle character with

a period, such as a person's initial.

Tracking Code: SUPPORTPRI-65499

Case Number: 2022-0902-979499

Reported Version: TCE 6.3.5

Workaround

None

# **Pre-Requisites**

N/A

# **Steps to Reproduce**

Create a global search view:

- mainAssignee.user
- defaultCategory
- closedOn
- openedOn
- currentPhaseType
- numberStringUpper
- 1. Create a new record.
- 2. Name the record 'Blue v. Yellow'.
- 3. Add a main assignee.
- 4. Save and Close.
- 5. Do a Global Search for Blue v. Yellow.
- 6. Observe the Result for Assignee as it is not correct.

# **Expected Results of Steps**

The assignee for the returned record should be correct.

#### **Actual Results of Steps**

The assignee information is not correct.

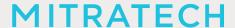

# **Root Cause Analysis**

Highlighting logic was corrupting HTML tags.

Issue: System Error occurs when performing Global search using Object Link in Search View

Tracking Code: SUPPORTPRI-66855 Case Number: 2023-0213-7656007 Reported Version: TCE 6.3.5

Workaround

None

# **Pre-Requisites**

- TeamConnect instance with Elastic Search configured.
- A Contact with 'a (' in last name and 'Test-66855' as First name.
- Create a Search View to be used for Global Search and add 'Object Link' in the Results Display.

# **Steps to Reproduce**

- 1. Login to TeamConnect.
- 2. Navigate to Tools > Global Search Index Tool > Index Contacts.
- 3. Once Indexing is complete, perform a Global Search with either 'Test' or '66855'.

# **Expected Results of Steps**

Global Search is performed successfully and results are displayed.

#### **Actual Results of Steps**

A System error and Logs are displayed.

# **Root Cause Analysis**

None.

# Below fixes were merged in from TCE 6.2.7 Patch 7

Issue: Invoice total in header level rounded to a penny less

Tracking Code: SUPPORTPRI-66663

Case Number: None

Reported Version: TCE 6.2.7

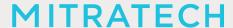

# Below fixes were merged in from TCE 6.3.5 Patches 15, 19 and 21

**Issue:** Instance was too slow while approving Invoices and loading reports.

Tracking Code: SUPPORTPRI-65215 Case Number: 2022-0726-962591 Reported Version: TCE 6.3.5

Issue: Validation rule does not work with "groupMembership.group.UniqueKey" 'is/not begins with'

qualifier.

Tracking Code: SUPPORTPRI-65280 Case Number: 2022-0718-959344 Reported Version: TCE 6.3.5

**Issue:** All day appointments cannot be changed by users in different time zones.

Tracking Code: SUPPORTPRI-65503 Case Number: 2021-1209-867647 Reported Version: TCE 6.3.3

Issue: Security rules when evaluating against an assignee list do not evaluate correctly.

Tracking Code: SUPPORTPRI-65031 Case Number: 2022-0524-933898 Reported Version: TCE 6.3.5

**Issue:** Exact tag match applied to search results when search result isn't exact match.

Tracking Code: SUPPORTPRI-65172 Case Number: 2022-0616-948013 Reported Version: TCE 6.3.5

Issue: After uploading a document to a matter "&amp" is added to file name

Tracking Code: SUPPORTPRI-64305 Case Number: 2022-0513-929765 Reported Version: TCE 6.3.5

Issue: Assignee in Global Search results is incorrect when the search includes a middle character with

a period, such as a person's initial.

Tracking Code: SUPPORTPRI-65499 Case Number: 2022-0902-979499 Reported Version: TCE 6.3.5

# **MITRATECH**

Issue: Appointment Edit Issue with Matter

Tracking Code: SUPPORTPRI-65549 Case Number: 2022-0824-975009 Reported Version: TCE 6.3.5

**Issue:** Interactive Line Items > Adjustments do not save intermittently.

Tracking Code: SUPPORTPRI-66199 Case Number: 2022-0916-984814 Reported Version: TCE 6.3.5

The fixes in this patch will be merged into TCE 7.1.

#### **INSTALLATION**

Important: Stop your TeamConnect® instance before updating any files in the TeamConnect® war file.

#### 1. Update WAR file

#### Windows GUI:

- Extract patch directory from the .zip file.
- Open the TeamConnect® .war file with 8zip
- Drag and Drop the files from patch directory to .war root in 8zip
- Overwrite file conflicts in 8zip
- Redeploy .war

# Windows CMD:

- tar -xf <path\_to\_patch\_zip>
- cd <path\_to\_extracted\_directory>
- · jar -uvf <path\_to\_war> .\
- Redeploy war

#### Linux Terminal:

- unzip <path\_to\_patch\_zip> -d <path\_to\_destination\_folder>
- cd <path to destination folder>
- jar -uvf <path\_to\_war> .\
- Redeploy .war

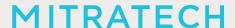

# 2. Update database and version information

Use the following steps to update the database and add patch version information to the **About** page of the **Admin Settings**.

- 1. Stop the TeamConnect® instance if it is currently running.
- 2. Backup your TeamConnect® database.
- 3. Run the script, located in \update, that is appropriate for your database server:
  - MSSQL\_TeamConnect\_636\_PB9.sql
  - o ORACLE\_TeamConnect\_636\_PB9.sql
- 4. Restart TeamConnect®.

#### **UPGRADE CONSIDERATION**

No significant upgrade considerations for this patch.

LEVEL OF RISK TO UPDATE WITH PATCH

**LOW**